# **2. KARTY KONTROLNE – SKUTECZNOŚĆ**

W części teoretycznej pokazano, że dobór liczności próbki karty kontrolnej wpływa na średnią długość serii po której wystąpi wykrycie rozregulowanie procesu. W przypadku karty *X* obliczenia odpowiedniej liczności próbek ułatwia funkcja **Plany badań wyrywkowych, ocena liczbowa i alternatywna** dostępna z menu **Statystyka/Statystyki przemysłowe/Analiza procesu**. Sposób wykorzystania funkcji zostanie omówiony na przedstawionym poniżej przykładzie.

## *Przykład 1.*

Wyznacz liczność próbki dla karty *X* tak aby przy prawdopodobieństwie błędu I rodzaju równym  $\alpha$  = 0.0027, dla zmiany średniej procesu o jedno odchylenie standardowe (np. z wartości  $\mu_0$  = 0 na  $\mu_1 = 1$ , dla  $\sigma = 1$ ) prawdopodobieństwo popełnienia błędu II rodzaju wyniosło  $\beta = 0.5$ .

Błąd II rodzaju polega na nieodrzuceniu hipotezy zerowej, która jest w rzeczywistości fałszywa. W przypadku karty *X* , błąd ten oznacza, że próbka w której wystąpiła zmiana średniej procesu nie trafi poza linie kontrolne. Prawdopodobieństwo wystąpienia tego błędu równe 0.5 oznacza, że w próbka ta ma 50% szans na znalezienie się pomiędzy liniami kontrolnymi i 50% szans na znalezienie się poza nimi.

Zadanie można rozwiązać wykorzystując funkcję **Plany badań wyrywkowych, ocena liczbowa i alternatywna** z menu **Statystyka/Statystyki przemysłowe/Analiza procesu**.

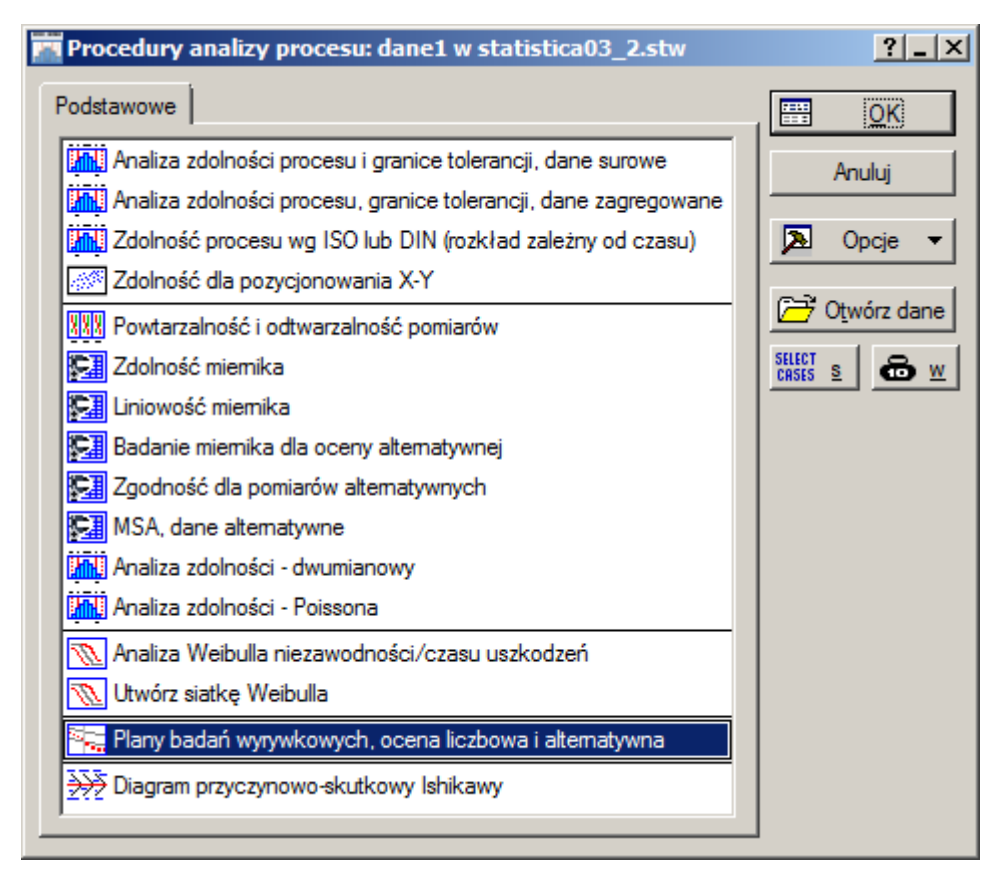

Przed wyznaczeniem odpowiedniej liczności próbki należy uzupełnić dane w oknie **Plany badań wyrywkowych**. Zakładka **Podstawowe** pozwala tylko na ustalenie typu rozkładu i rodzaju testu (dwustronny, lewostronny, prawostronny). W przypadku rozwiązywanego problemu wszystkie niezbędne parametry można wprowadzić za pomocą zakładki **Więcej**.

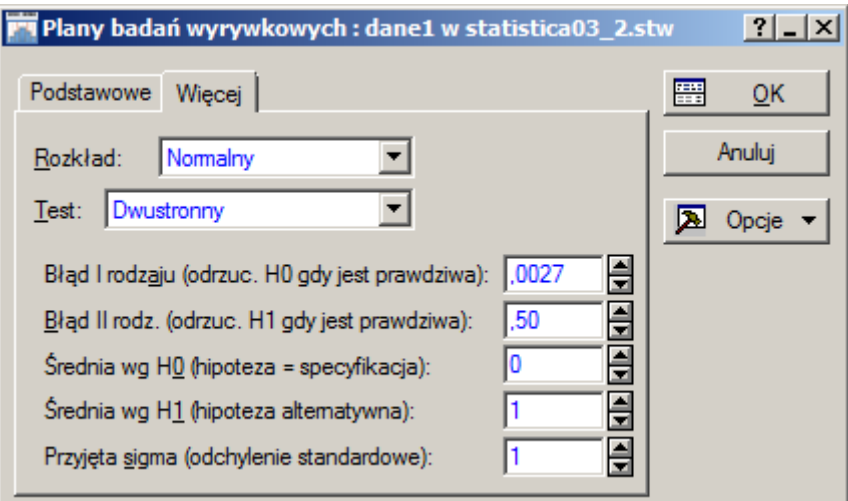

Po wprowadzeniu danych i zaakceptowaniu okna wyświetlane są wyniki:

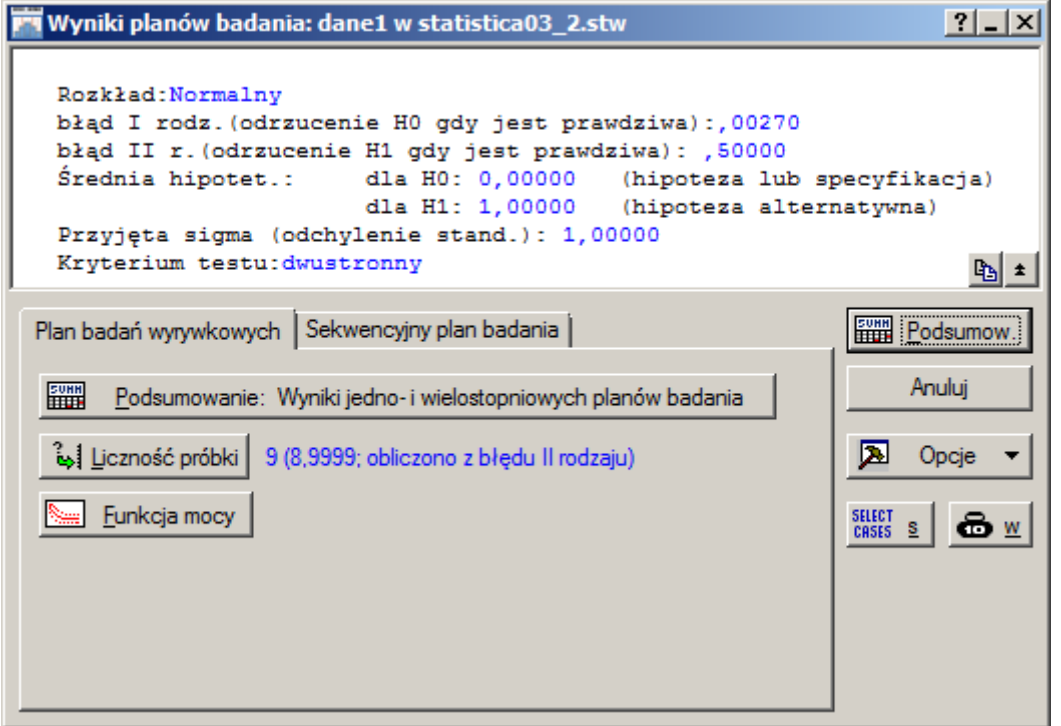

Z przeprowadzonej analizy wynika, że przy założonym prawdopodobieństwie  $\beta = 0.5$  liczność próbki powinna wynosić 9.

Okno analizy wyniku można również wykorzystać do obliczenia prawdopodobieństwa  $\beta$  dla liczności próbki wprowadzonej przez użytkownika. Po kliknięciu przycisku **Liczność próbki** użytkownik może wprowadzić testowany rozmiar próbki. W wyniku analizy wyświetlana jest obliczona wartość prawdopodobieństwa. W przedstawionym poniżej oknie wyniku obliczona wartość nie jest jednak wyświetlona w sposób czytelny.

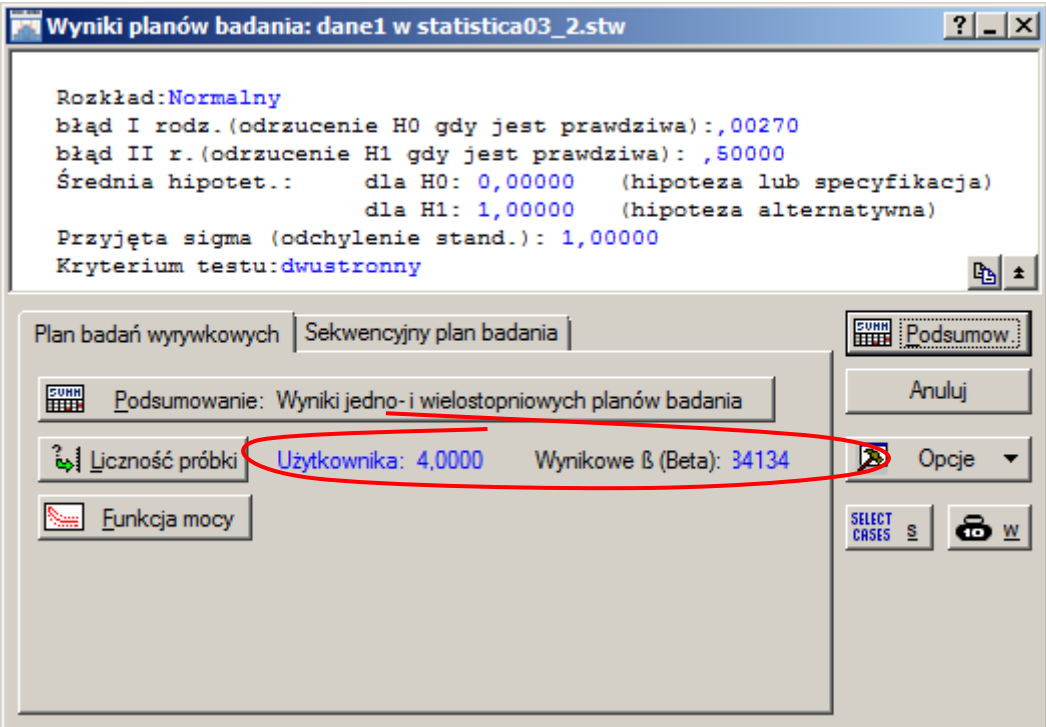

Wyniki obliczeń można również wyprowadzić do odpowiedniego arkusza wybierając przycisk **Podsumow**. Poniżej pokazane zostały wyniki analizy wartości prawdopodobieństw  $\beta$  dla wprowadzonych przez użytkownika liczności próbek: *n* = 4,5,6 – otrzymane wyniki są identyczne jak te uzyskane w części teoretycznej w przykładzie 1.

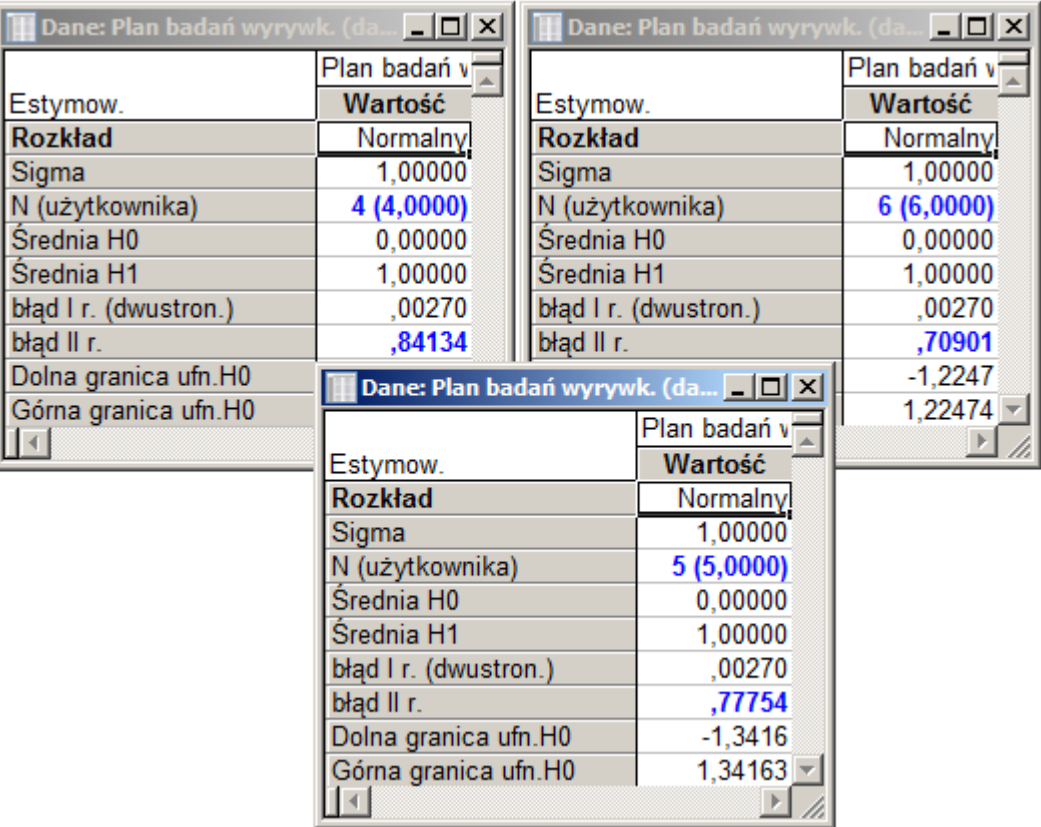

Wartości prawdopodobieństw  $\beta$  wyznaczają średnią długość serii ARL<sub>1</sub> po której zostanie wykryta zmiana procesu. W przykładzie 3. w części teoretycznej obliczone zostały wartości wskaźnika ARL<sub>1</sub>

$$
ARL_1 = \frac{1}{1 - \beta}
$$

dla karty *X* budowanej w oparciu o próbki o liczności: *n* = 4,5,6,9 . Wartości te, dla zmiany średniej procesu o jedno odchylenie standardowe, wyniosły odpowiednio:

$$
ARL_1(n = 4) = \frac{1}{1 - 0.8413} \approx 6.3012,
$$
  
\n
$$
ARL_1(n = 5) = \frac{1}{1 - 0.7775} \approx 4.4944,
$$
  
\n
$$
ARL_1(n = 6) = \frac{1}{1 - 0.7090} \approx 3.4364,
$$
  
\n
$$
ARL_1(n = 9) = \frac{1}{1 - 0.5} = 2.
$$

#### *Przykład 2.*

W oparciu o dane zapisane w arkuszach *dane1* i *dane2* sprawdź wpływ liczności próbki na szybkość wykrywania przesunięcia procesu na karcie *X* − *R* . *Dane1* wylosowano z rozkładu *N* (0,1) :

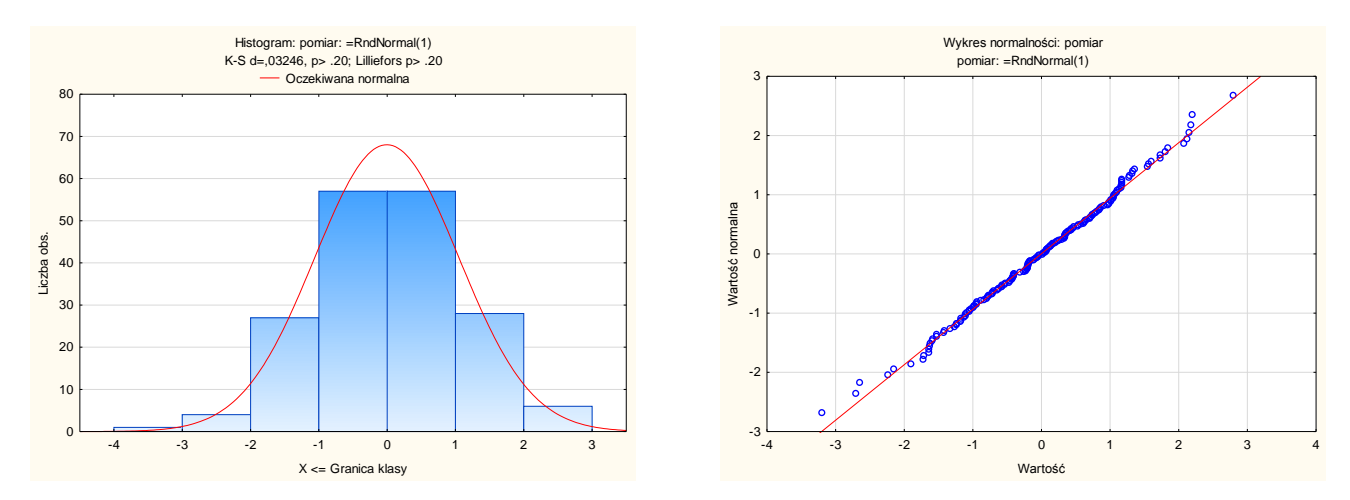

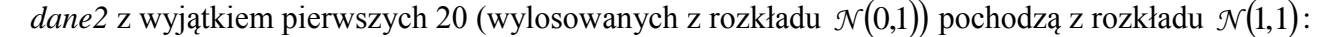

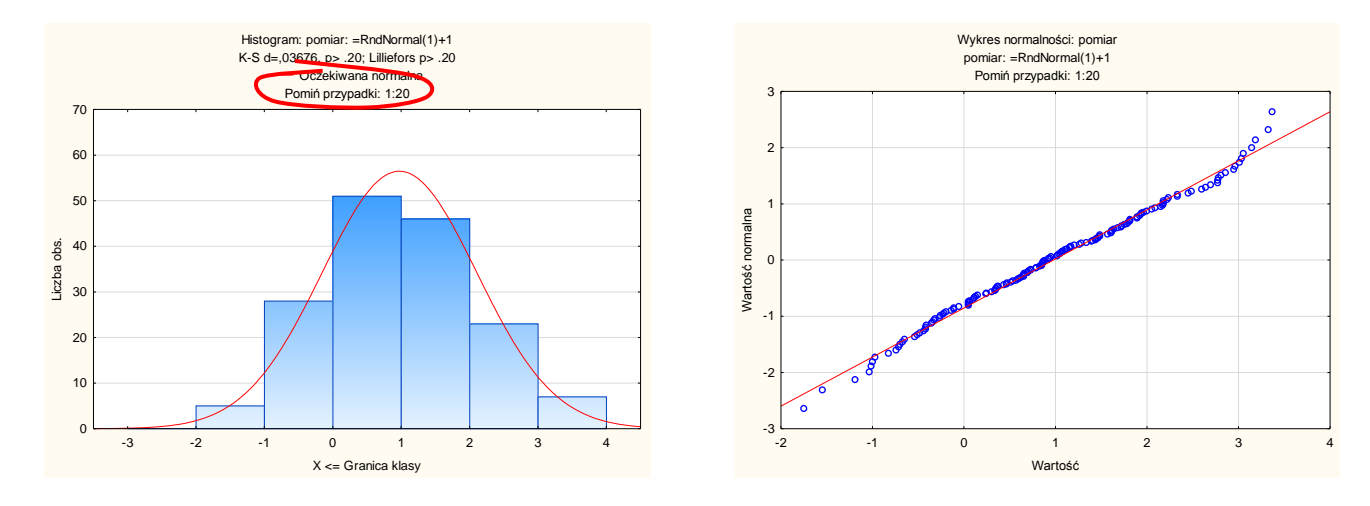

Arkusz *dane1* można wykorzystać do skonfigurowania kart *X* − *R* dla próbek o różnych licznościach, dane z arkusza *dane2* pokażą skuteczność karty przy wykrywaniu przesunięcia procesu o jedno odchylenie standardowe.

Sposób korzystania z kart kontrolnych w programie STATISTICA został omówiony szczegółowo w poprzednim materiale. W opisywanym przykładzie pokazane zostaną tylko najważniejsze etapy tej analizy.

Po wybraniu karty *X* − *R* z okna **Karty kontrolne** (dostępne z menu **Statystyka/Statystyki przemysłowe/Karty kontrolne**) należy w kolejnym oknie wskazać analizowaną na karcie zmienną i określić liczność próbki.

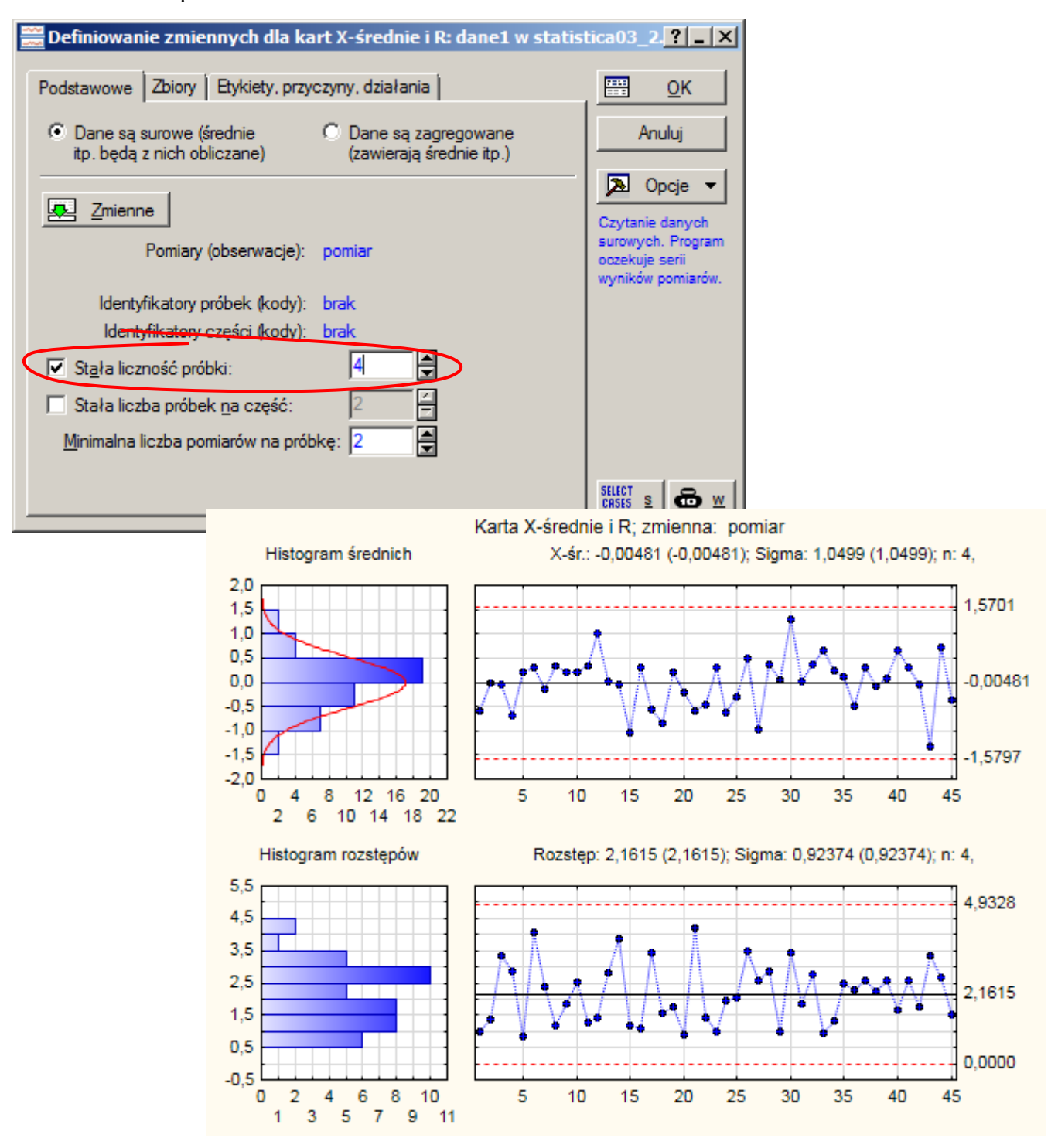

Przed zapisaniem parametrów tak skonfigurowanej karty należy zmienić sposób wyznaczania linii centralnej i odchylenia standardowego karty z domyślnego, automatycznego obliczania wartości na podstawie analizowanych danych na wartości wynikające z przeprowadzonych obliczeń. Po kliknięciu na przyciski **Linia centralna** i **Sigma** i zaakceptowaniu obliczonych przez program wartości konfigurację karty można zapisać w pliku klikając na przycisk **Zapisz jako**.

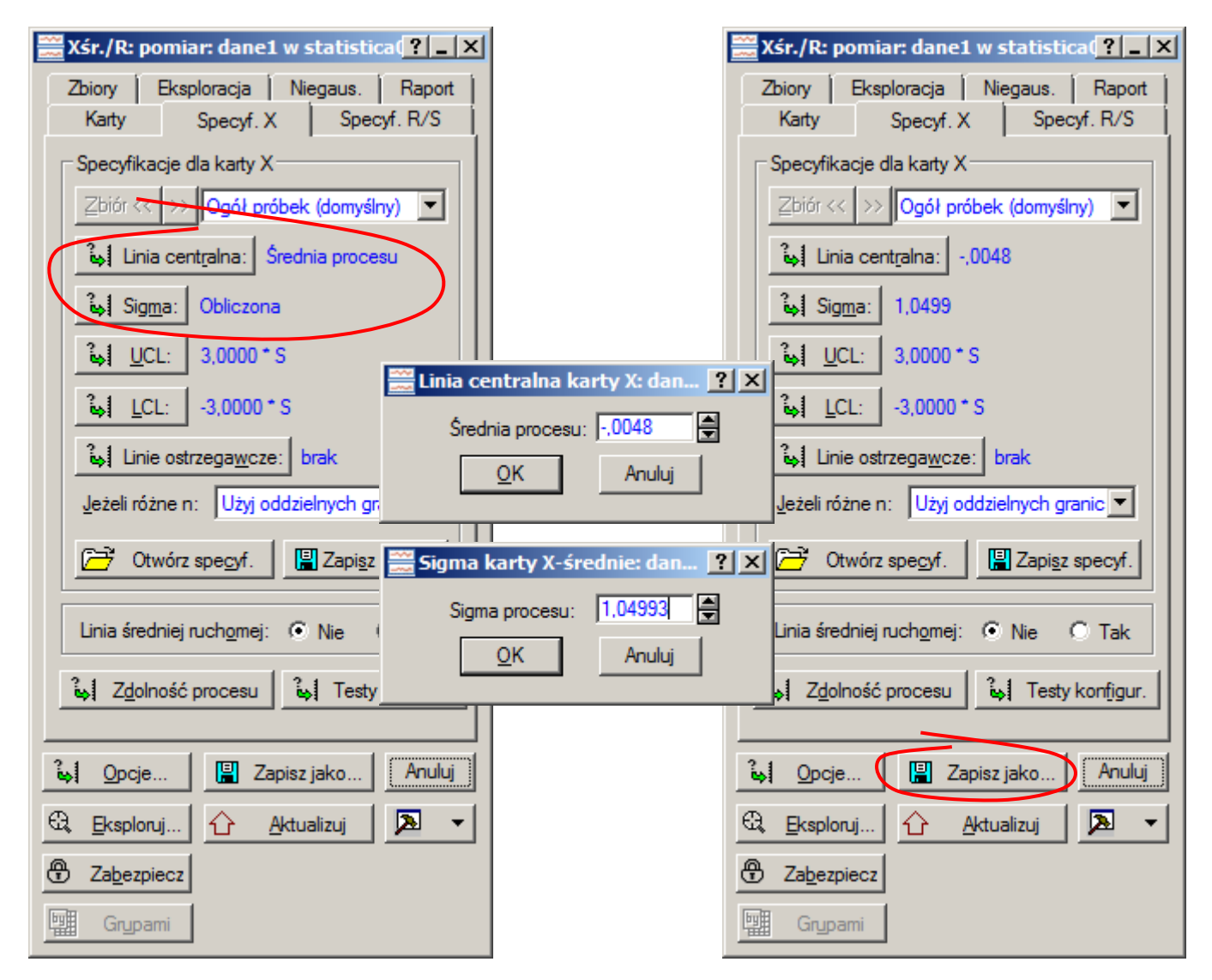

W celu sprawdzenia wpływu liczności próbki na szybkość wykrywania przesunięcia procesu w przedstawiony powyżej sposób skonfigurowane zostały karty dla próbek o licznościach 4, 5, 6 i 9. Po uaktywnieniu arkusza *dane2* i wybraniu odpowiedniego pliku ze specyfikacją można przeprowadzić kontrolę skuteczności karty.

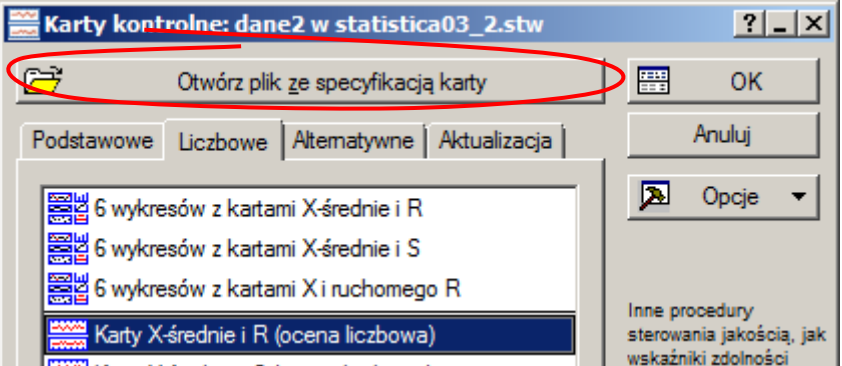

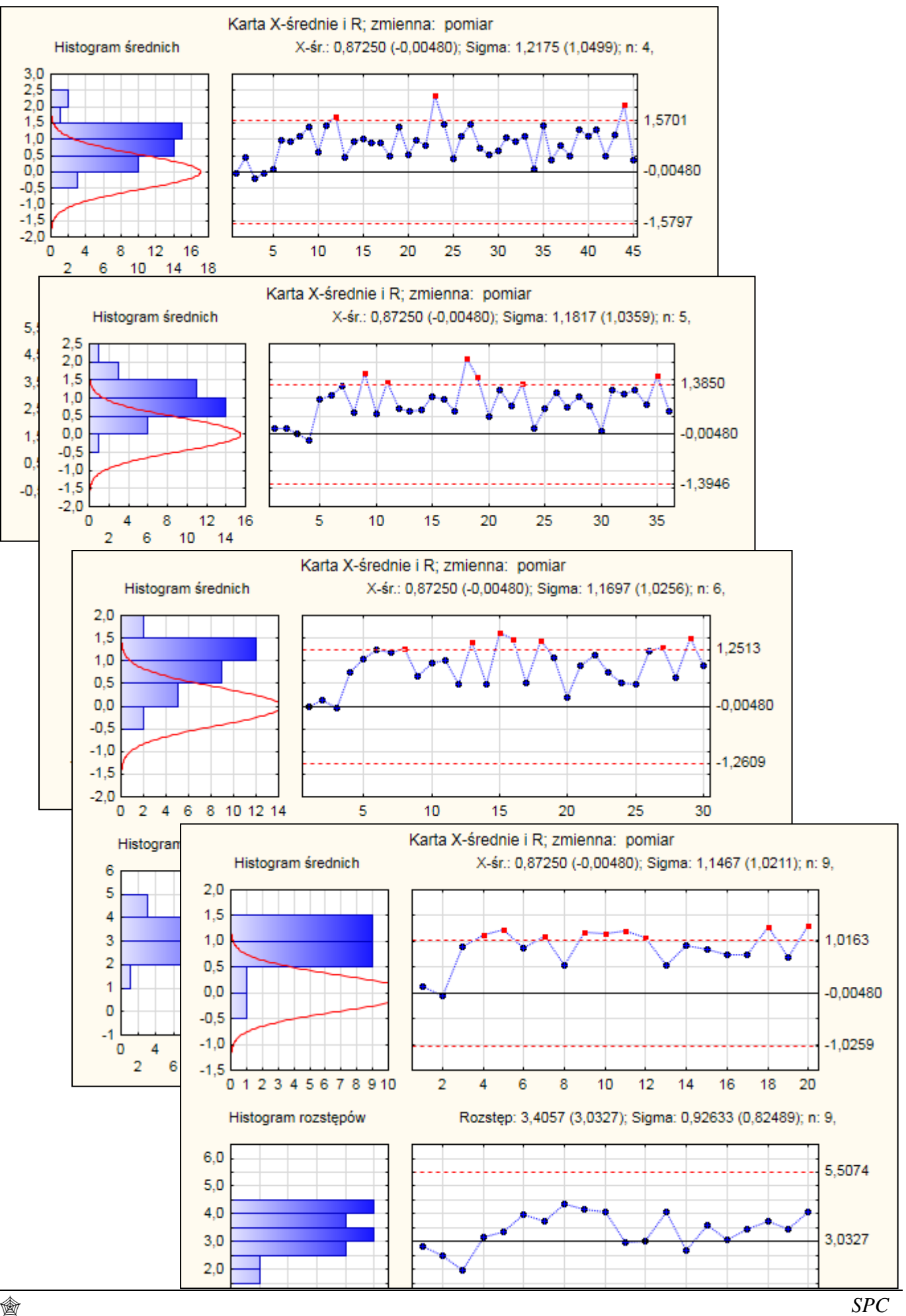

W tabeli poniżej zestawiono otrzymane wyniki analizy, jak widać są one zgodne z wyznaczonymi wcześniej wartościami średniej długości serii ARL<sub>1</sub>.

| $\boldsymbol{n}$ | $p_{1}$                  | $p_{2}$ | $\Delta p$     | $ARL_1$ |
|------------------|--------------------------|---------|----------------|---------|
| $\overline{4}$   | $\lceil 21/4 \rceil = 6$ | 12      | 7              | 6.3012  |
| 5                | $\lceil 21/5 \rceil = 5$ | 9       | 5              | 4.4944  |
| 6                | $\lceil 21/6 \rceil = 4$ | 8       | 5              | 3.4364  |
| 9                | $\lceil 21/9 \rceil = 3$ | 4       | $\overline{2}$ | 2       |

*gdzie*: *n* to liczność próbki, *p*<sup>1</sup> jest numerem próbki w której wystąpiła zmiana, *p*<sup>2</sup> to odczytany z karty numer pierwszej próbki odstającej,  $\Delta p$  obliczona ilość próbek od przesunięcia procesu do pojawienia się pierwszej próbki poza linią kontrolną ∆ $p = p_2 - p_1 + 1$ , symbol  $\lceil \cdot \rceil$  oznacza zaokrąglanie w górę.

W części teoretycznej omówione zostały *krzywe operacyjno charakterystyczne* OC (ang. *operating characteristic curve*) pokazujące w przypadku karty *X* zależność błędu II rodzaju od wielkości przesunięcia procesu. Wykres ten jest również dostępny w programie STATISTICA w oknie karty na zakładce **Karty**. Wykres może być wykreślony dla karty *X* oraz dla karty *R*. W przypadku karty rozstępu na wykresie pokazywana jest zależność błędu II rodzaju od ilorazu odchyleń standardowych procesu zmienionego do procesu przed wystąpieniem zmiany.

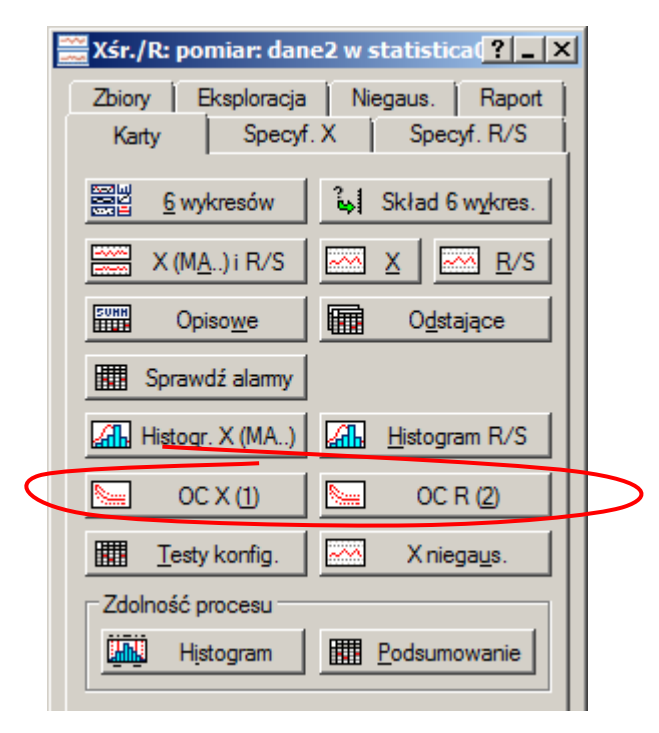

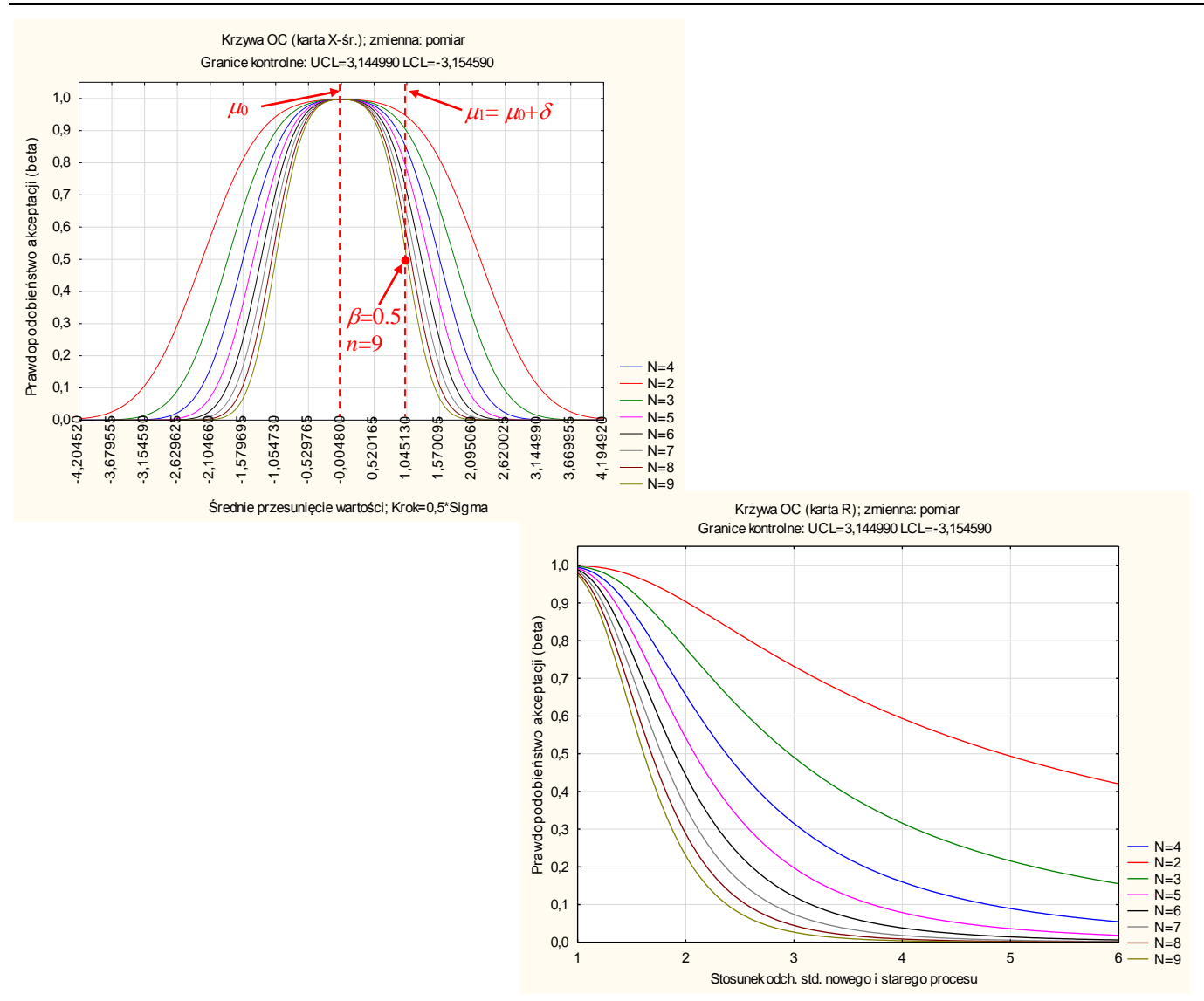

Dla ułatwienia, odstępy na osi poziomej wykresu OC dla karty *X* są ustawione na połowę odchylenia standardowego karty. Dzięki temu łatwo jest zweryfikować wyniki uzyskane wcześniej. Z wykresu OC można odczytać na przykład, że ustalenie liczności próbki na 9 w przypadku przesunięcia procesu o wielkość jednego odchylenia standardowego prowadzi do prawdopodobieństwa błędu II rodzaju  $\beta = 0.5$ (identyczny wynik dała analiza przeprowadzona w przykładzie 1.).

### *Przykład 3.*

W oparciu o wykres OC karty *X* należy oszacować rozmiar próbki, który pozwoli na wykrycie przesunięcia procesu o wielkość pół odchylenia standardowego z prawdopodobieństwem  $\beta = 0.97$ . Obliczyć średnią długość serii *ARL*<sup>1</sup> po której zmiana ta zostanie wykryta.

Skala wykresu nie pozwala na precyzyjny wybór rozmiaru próbki. Wykresy w programie można powiększać wykorzystując do tego celu lupę , zbyt duże powiększenie można zmniejszyć Q, po powiększonym wykresie można się poruszać  $\mathbb{E}$  a powrót do pierwotnej skali umożliwia  $\mathbb{R}$ .

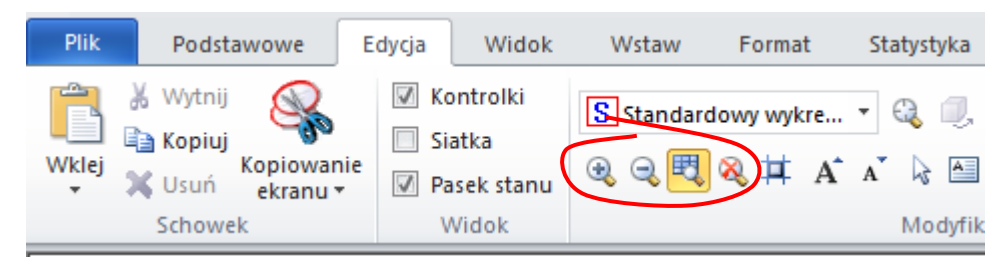

Operacje te można również wykonać bez posługiwania się lupą wykorzystując określony wygląd kursora myszy na wysokości skali osi wykresu. Na brzegach osi kursor ma postać (p. po wciśnięciu lewego przycisku myszy przesuwanie takiego kursora w kierunku środka osi powoduje powiększanie skali wykresu, przesuwanie kursora w kierunku brzegu osi powoduje zmniejszanie skali wykresu. Na środku osi kursor myszy przyjmuje postać  $\mathbb{S}^n$ , postać tą można wykorzystać do przesuwania się po pokazywanym fragmencie wykresu.

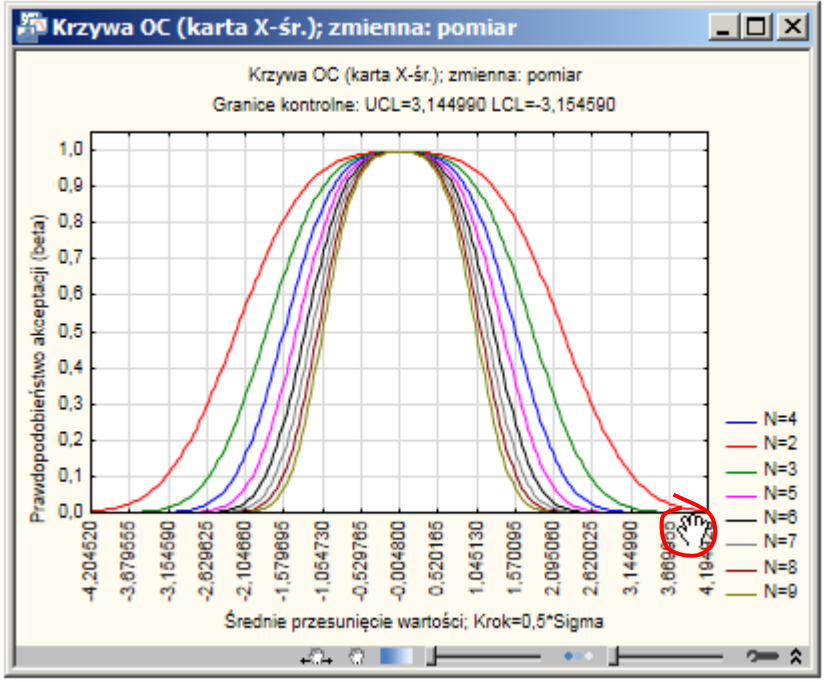

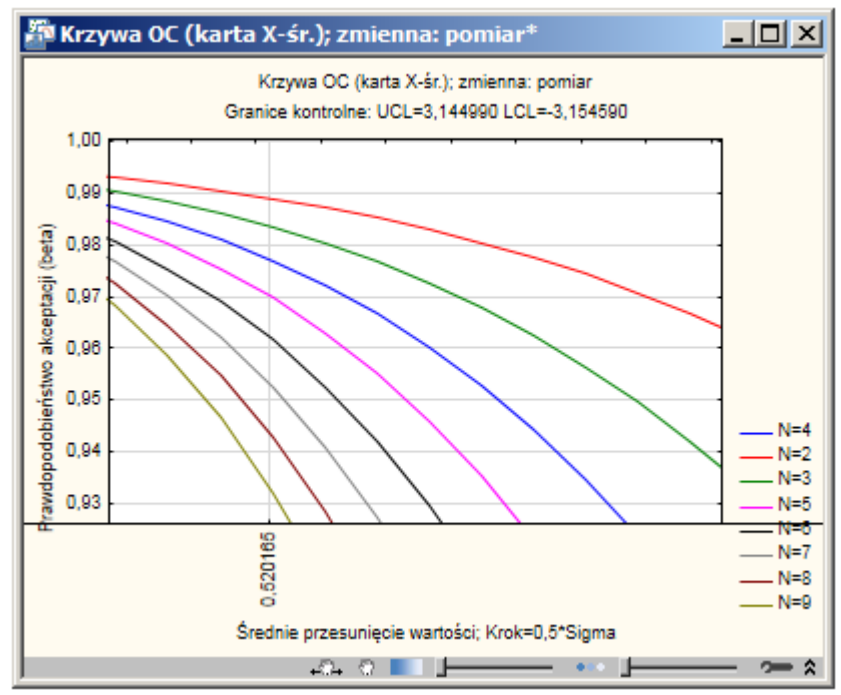

Po powiększeniu odpowiedniego fragmentu wykresu okazuje się próbka o rozmiarze *n* = 5 daje prawdopodobieństwo błędu  $\beta = 0.97$  dla przesunięcia średniej procesu o wielkość pół odchylenia standardowego ( $\mu_1 = \mu_0 + 0.5 \sigma \approx 0.5201165$ ). Oznacza to, że karta *X – R* o liczności próbki *n* = 5 wykrywa rozregulowanie o wielkości połowy odchylenia standardowego średnio po 33 próbkach.

$$
ARL_1(n=5) = \frac{1}{1-0.97} \approx 33.33.
$$

### *Przykład 4.*

W oparciu o wykres OC karty *R* dla próbki o liczności *n* = 5 należy odczytać wielkość prawdopodobieństwa błędu II rodzaju w przypadku gdy odchylenie standardowe procesu zwiększy się półtora raza. Dodatkowo, obliczyć średnią długość serii *ARL*<sub>1</sub> po której zmiana ta zostanie wykryta.

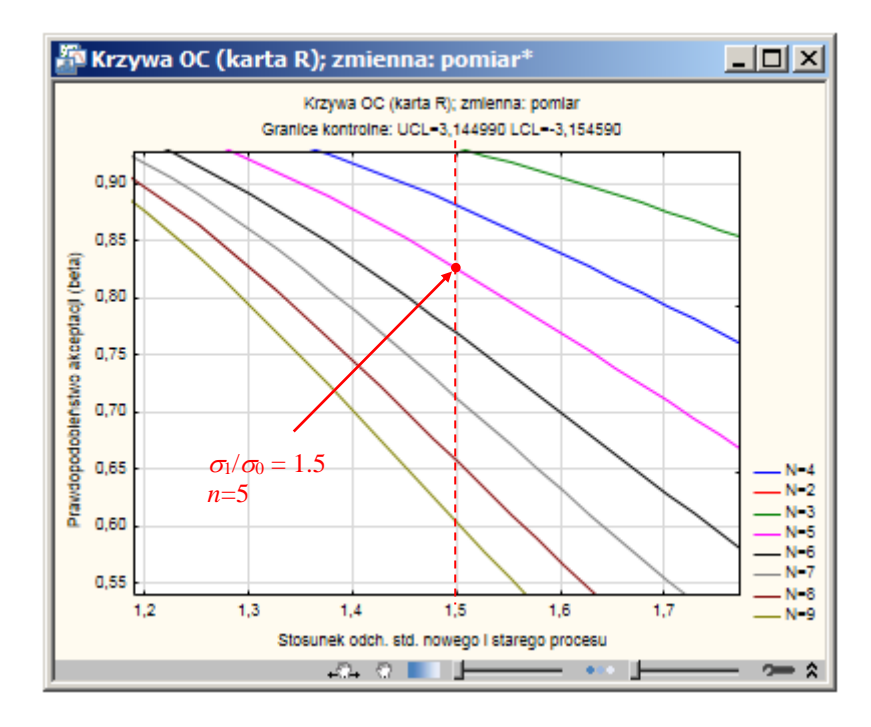

Prawdopodobieństwo błędu II rodzaju wynosi w tym przypadku około  $\beta \approx 0.825$  co oznacza, że zmiana ta zostanie wykryta średnio po około 6 próbkach.

$$
ARL_1(n=5) = \frac{1}{1-0.825} \approx 5.7143.
$$